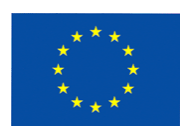

# INSTRUKCJA WYPEŁNIANIA

Wniosku o dofinansowanie realizacji projektu ze środków Europejskiego Funduszu Rozwoju Regionalnego - Regionalnego Programu Operacyjnego Województwa Lubelskiego 2007-2013

# PROJEKT

# A1 Status wniosku

#### A2 - Informacje ogólne o projekcie.

Dane zawarte w części "A" wniosku wymagane są przez Krajowy System Informatyczny.

W punkcie należy dokonać przyporządkowania planowanej do realizacji inwestycji do właściwego Programu Operacyjnego.

Nazwa PO, Oś Priorytetowa, Działanie, Poddziałanie - należy wybrać z rozwijanej listy odpowiednią nazwę

Tytuł projektu - Projekty powinny wynikać z celów poszczególnych Działań i Poddziałań RPO. Tytuł projektu powinien stanowić krótką jednoznaczną nazwę, tak aby w sposób jasny identyfikował projekt, a jednocześnie nie powielał tytułu innych projektów realizowanych przez beneficjenta końcowego lub przez inne podmioty. Nazwa projektu powinna zawierać przedmiot, lokalizację i etap, fazę zadania (jeżeli realizowany projekt jest częścią większej inwestycji).

#### Data rozpoczęcia realizacji projektu

Należy wskazać, w sposób orientacyjny, rok rozpoczęcia realizacji przedsięwzięcia i rok zakończenia realizacji przedsięwzięcia. Za moment rozpoczęcia realizacji przedsięwzięcia należy przyjąć pierwsze wydatki związane z planowanym projektem przewidywane do poniesienia po 1 stycznia 2007 roku.

Za moment zakończenia realizacji projektu należy przyjąć ostatnie wydatki związane z planowanym projektem przewidywane do poniesienia do 31 sierpnia 2015 roku

Pole Wartość ogółem musi być większa od zera, jest to całkowita wartość projektu obejmująca wydatki kwalifikowalne i niekwalifikowane

Pole Wydatki kwal. musi być mniejsza bądź równa polu Wartość ogółem, jest to wartość wydatków uznanych za kwalifikowane określonych w zasadach i przepisach dla danego programu

Pole Wnioskowane dofin. musi być: mniejsze bądź równe polu Wydatki kwal. oraz większa bądź równa zeru , jest to wartość wsparcia o które ubiega się beneficjent. W przypadku beneficjentów będących państwowymi jednostkami budżetowymi finansujących projekty ze środków budżetu państwa zapisanych w budżecie dysponenta należy wpisywać całkowita wartość wydatków kwalifikowalnych

Pole % dofinansowania musi być równe ilorazowi Wnioskowane dofin. i Wydatki kwal. Jest to procentowa relacja wsparcia o które ubiega się beneficjent do całości wydatków kwalifikowanych

Planowany cross-financing – należy wybrać z rozwijanej listy odpowiednią odpowiedź

Duży projekt – informacja, czy projekt stanowi duży projekt w rozumieniu przepisów rozporządzenia 1083/2006

Miejsce realizacji projektu - szczegółowe określenie lokalizacji projektu

W polu należy określić obszar, na którym znajdować się będzie planowane do realizacji przedsięwzięcie. należy wskazać powiat (powiaty) na terenie którego (których) zlokalizowane będzie przedsięwzięcie. Wyboru należy dokonać wskazując właściwy(e) powiat(y) na zamieszczonej aktywnej liście powiatów. W dalszej kolejności należy określić gminę (gminy) na terenie których zlokalizowane będzie planowane do realizacji przedsięwzięcie, wybierając jednostki znajdujące się na aktywnej liście

#### B1 - Informacje o beneficjencie

Beneficjent końcowy to podmiot, który jest stroną umowy o dofinansowanie realizacji projektu z Europejskiego Funduszu Rozwoju Regionalnego (EFRR).

Do kategorii Beneficjentów końcowych zalicza się tylko grupę podmiotów, która wyszczególniona została w punkcie "Rodzaje beneficjentów" działań i poddziałań Uzupełnienia RPO.

Nazwa własna i dane adresowe wpisane we wniosku w ramach omawianego punktu muszą być zgodne ze stanem faktycznym i z danymi aktualnego dokumentu rejestrowego (jeżeli takowy jest wymagany).

W polu "Forma prawna" należy wpisać formę prawną właściwą dla Beneficjenta końcowego

# B2 - Dane personalne osoby lub osób prawnie upoważnionych do reprezentowania Beneficjenta

Należy wpisać dane osób, które są prawnie upoważnione do reprezentowania beneficjenta końcowego lub zostały zgodnie z obowiązującym prawem upoważnione do złożenia podpisu na wniosku. Osoby te powinny być tożsame z osobami, które będą podpisywać umowę o dofinansowanie realizacji projektu ze środków EFRR

# B3 - Dane personalne osoby upoważnionej do kontaktu w sprawach Projektu

należy wpisać dane osoby wyznaczonej (w instytucji beneficjenta końcowego lub w podmiocie reprezentującym beneficjenta końcowego) do kontaktów w sprawach projektu, która może udzielić dokładnych informacji na temat planowanego przedsięwzięcia. Punkt ten służy usprawnieniu kontaktów z jednostką zgłaszającą.

# B4 - podmiot reprezentujący beneficjenta

W przypadku jednostek samorządu terytorialnego możliwe jest reprezentowanie beneficjentów końcowych w sprawach projektu (np. przeprowadzanie postępowania ws. udzielenia zamówienia publicznego, podpisywanie umów z wykonawcą) przez ich zakłady lub jednostki budżetowe.

Jeżeli beneficjent końcowy nie jest reprezentowany przez żaden podmiot w sprawach projektu, należy zaznaczyć pole "NIE DOTYCZY"

# B5 - inne podmioty zaangażowane w realizację projektu - partnerzy projektu

należy przedstawić rolę innych niż beneficjent końcowy uczestników procesu realizacji projektu (jeżeli występują).

# B6 - rola partnera w projekcie oraz podział obowiązków

Należy określić kto bedzie bezpośrednio odpowiedzialny za realizacje projektu, jak beda dokonywane i rozliczane płatności, czyją własnością będzie przedmiot (produkt) projektu po jego ukończeniu itp. W przypadku konkretnych projektów występować mogą sytuacje specyficzne, które należy opisać.

Należy pamiętać, że partnerstwo może być utworzone jedynie przez podmioty wskazane w ramach poszczególnych Działań RPO jako uprawnieni Beneficjenci Końcowi.

Nie należy opisywać w tym punkcie sytuacji, w której projekt realizowany jest przez podmiot reprezentujący beneficjenta końcowego zgodnie z zapisami punktu B4 wniosku

Instrukcja zawierająca minimalne wymagania jakie musi zawierać umowa o realizacji wspólnego przedsięwzięcia zostanie zamieszczona na stronie www.rpo.lubelskie.pl

# C1 - lokalizacja projektu

Projekty realizowane w ramach RPO mogą być identyfikowane do poziomu powiatu, gminy i miejscowości. W przypadku kiedy projekt będzie realizowany na terenie kilku gmin lub powiatów należy je wymienić.

należy wskazać powiat (powiaty) na terenie którego (których) zlokalizowane będzie przedsięwzięcie. Wyboru należy dokonać wskazując właściwy (e) powiat(y) na zamieszczonej aktywnej liście powiatów. W dalszej kolejności należy określić gminę (gminy) na terenie których zlokalizowane będzie planowane do realizacji przedsięwzięcie, wybierając jednostki znajdujące się na aktywnej liście

W przypadku inwestycji większych czy liniowych należy wskazać najważniejsze miejscowości (ze szczególnym uwzględnieniem miejscowości początkowej i końcowej na terenie których znajdowała się będzie inwestycja)

Subregion – wg NUTS 3

# C2 - rodzaj projektu

należy wybrać z rozwijanej listy odpowiednią opcję

# C3 - Kategoria(e) interwencji Funduszy Strukturalnych UE

W polu należy wybrać kategorie interwencji. Projekt, aby mógł być uznany za kwalifikujący się do wsparcia ze środków EFRR musi znajdować się w zasięgu interwencji EFRR, oraz musi odpowiadać określonej kategorii interwencji Funduszy Strukturalnych określonej przez Komisję Europejską - dziedzinę interwencji Funduszy Strukturalnych pomocną przy identyfikacji, badaniu i monitorowaniu przedsięwzięcia i priorytetu RPO. Wypełniając rubrykę we wniosku należy wybrać z rozwijanej listy liczbę określającą kategorie interwencji oraz jej nazwe. Jeżeli projekt ma realizować działania w ramach kilku kategorii interwencji, należy wybrać z rozwijanej listy wszystkie kategorie, z którymi jest on zgodny. W takim przypadku kategorie interwencji powinny być podawane w kolejności zgodnej z ich udziałem w budżecie projektu.

# C4 - obszar realizacji

należy wybrać z rozwijanej listy odpowiednią opcję

# C5 - Lokalizacja projektu na obszarach sieci Natura 2000

Należy wykazać czy dany projekt może mieć wpływ na obszary sieci Natura 2000 (ochrony dzikich ptaków wyznaczonych zgodnie z Dyrektywą Ptasią –Dyrektywa nr 79/409/EWG z dnia 2 kwietnia 1979 r. lub ochrony dzikiej fauny i flory wyznaczonych zgodnie z Dyrektywą Siedliskową – Dyrektywa nr 92/43/EWG z dnia 21 maja 1992 r.).

Należy wypełnić zgodnie z danymi zawartymi w oświadczeniu organu monitorującego sieć Natura 2000.

# D1 - Tło i uzasadnienie - opis stanu istniejącego i uzasadnienie potrzeby realizacji Projektu

Należy uzasadnić potrzebe realizacji projektu. Należy opisać stan istniejący (również za pomocą danych liczbowych), z którego wynika ta potrzeba i, jeżeli realizacja projektu jest zgodna z dokumentami strategicznymi (strategie, plany, programy), należy powołać się na właściwe zapisy tych dokumentów

Opis również przy pomocy danych liczbowych – ograniczona ilość znaków

# D2 - Opis przedmiotu Projektu i uzasadnienie przyjętego rozwiązania technicznego

Każdy projekt jest interwencją w stan obecny, poprzez wykonanie szeregu czynności dostarcza społeczności pewien produkt (produktem w rozumieniu projektu może być droga, most, system zaopatrzenia miejscowości w wodę, itp.). należy opisać co będzie przedmiotem projektu (produkty projektu), przy wykorzystaniu danych liczbowych. Opis musi jednoznacznie identyfikować przedmiot projektu i jasno określać jego zakres. W oparciu o Studium Wykonalności należy uzasadnić, dlaczego wybrano opisane rozwiązanie techniczne

Opis również przy pomocy danych liczbowych – ograniczona ilość znaków

#### D3 - Cele i efekty społeczno - gospodarcze projektu

Powstanie produktu i oddanie go w ręce społeczności powoduje dla rozpatrywanej grupy docelowej pewne rezultaty, wypełnia ich potrzeby, realizując cel bezpośredni projektu.

Zmiana stanu obecnego, spowodowana realizacją projektu powoduje również szereg oddziaływań na szerszą niż grupa docelowa grupę społeczną. Oddziaływania te - zwykle w długoterminowej perspektywie, 3-5 lat - przyczyniają się do poprawy warunków społeczno-ekonomicznych szerszej grupy społecznej realizując cele ogólne projektu. W punkcie tym należy opisać rezultaty i oddziaływania, które powstaną w wyniku realizacji projektu.

Opis również przy pomocy danych liczbowych – ograniczona ilość znaków

# E1 - Doświadczenie wnioskodawcy we wdrażaniu projektów dofinansowanych z zagranicznych środków pomocowych (projekty zakończone lub realizowane) - od 1999 r.

W przypadku wdrażania (od 1999 r.) projektów z udziałem środków pomocowych należy wymienić źródło finansowania, numer(y), tytuł(y) projektu(ów) realizowanego(ych) bądź zrealizowanego(ych), a także zamieścić krótki opis projektu(ów) wraz z określeniem wartości projektu(ów) oraz kwoty dofinansowania.

# E2 - Komplementarność - powiązanie projektu z innymi projektami realizowanymi/zrealizowanymi na terenie Gminy od 1999 r.

Projekt zgłaszany do dofinansowania z EFRR może być elementem realizacji szerszego przedsięwzięcia lub pozostawać w związku z realizacją innych projektów w ramach RPO bądź innych działań zrealizowanych/realizowanych przez beneficjenta końcowego lub inne podmioty. W niniejszej rubryce powinien znaleźć się opis tego typu powiązań projektu. Dotyczy to zarówno powiązań z projektami realizowanymi/zrealizowanymi ze środków unijnych, międzynarodowych instytucji finansowych (banków), jak też projektami realizowanymi wyłącznie ze środków krajowych. Powiązane projekty nie muszą być realizowane przez ten sam podmiot.

Przez projekt powiązany z realizowanym w ramach niniejszego wniosku, należy rozumieć projekt powiązany logicznie, który ma podpisaną umowę dofinansowania lub rozpoczęła się jego realizacja. Nie należy wskazywać projektów planowanych i nie wybranych jeszcze do realizacji.

# F1 - wskaźniki realizacji celów projektu

Produkt – bezpośredni, materialny efekt realizacji przedsięwzięcia mierzony konkretnymi wielkościami. Liczone są w jednostkach materialnych lub monetarnych (np. długość zbudowanej drogi, ilość firm, które uzyskały pomoc, liczba przeszkolonych osób, liczba udzielonych porad, itp.)

Wskaźniki produktu powinny odzwierciedlać główne kategorie wydatków w projekcie, oraz powinny być spójne z punktem D2 wniosku.

Jeżeli wskaźniki dostepne na liście wskaźników produktu nie odpowiadają w pełni celowi proponowanego przez Państwa przedsięwzięcia wówczas należy skorzystać z opcji "inne" i wskazać najbardziej odpowiednie wskaźniki określając ich nazwy, jednostki miary oraz wartości.

Rezultat – bezpośredni wpływ zrealizowanego przedsięwzięcia na otoczenie społeczno – ekonomiczne uzyskany natychmiast po zakończeniu realizacji projektu. Należy jednocześnie pamiętać, że wartość wskaźnika rezultatu wykazywana jest tylko raz. Wybrane przez beneficjenta końcowego wskaźniki mają jak najtrafniej oddawać cele realizacji projektu. Wskaźniki rezultatu należy rozumieć jako bezpośredni (dotyczący Państwa jednostki) wpływ zrealizowanego przedsięwzięcia na otoczenie społeczno – ekonomiczne uzyskany natychmiast po zakończeniu realizacji projektu (np. skrócenie czasu podróży, zmniejszenie kosztów eksploatacji, liczba beneficjentów znajdujących zatrudnienie po zakończeniu projektu, itp.)

W kolumnie "wartość początkowa" należy podać rok oraz wartość wskaźnika przed rozpoczęciem projektu.

Wskaźniki należy wybrać z listy wskaźników produktu i rezultatu, oraz uzupełnić je o skonkretyzowane dane ilościowe, jednostka miary danego wskaźnika będzie nadawana automatycznie przez system.

# UWAGA!!! MIĘDZY ZAMIESZCZONYMI WSKAŹNIKAMI A ZAKRESEM PRZEDSIĘWZIĘĆ PLANOWANYCH DO REALIZACJI MUSI ISTNIEĆ LOGICZNY ZWIĄZEK.

# F2 - sposób monitorowania i pomiaru osiąganych wskaźników

Należy opisać organizację systemu monitorowania realizacji projektu, w tym źródła oraz częstotliwość pozyskiwania danych celem pomiaru wybranych wskaźników produktu i rezultatu w trakcie i/lub po zakończeniu realizacji projektu. Należy również podać metodologię badań.

7

#### F3 - efekty niemierzalne

Należy podać numer stron(y) w studium wykonalności, na której zamieszczono opis efektów niemierzalnych

#### G1 - Zgodność Projektu z Ustawą Prawo Zamówień Publicznych

Należy przyjmować, że jeden projekt bedzie realizowany w ramach jednej procedury przetargowej i jednego kontraktu. Jedna, wspólna procedura i w konsekwencji jeden kontrakt mogą dotyczyć prac projektowych, robót budowlanych i dostaw wyposażenia.

W niektórych przypadkach konieczne będzie zorganizowanie kilku odrębnych przetargów, czy to dla poszczególnych etapów robót, czy dla różnych rodzajów działań, np. roboty budowlane, dostawy sprzętu, a w konsekwencji zawarcie kilku kontraktów.

Należy podać, w ramach ilu kontraktów projekt bedzie realizowany, dla każdego odrębnego kontraktu należy z listy rozwijanej wybrać odpowiedni dla wartości i rodzaju zamówienia typ procedury przetargowej.

Postępowanie o udzielenie zamówienia publicznego przeprowadza się zgodnie z przepisami Ustawy Prawo Zamówień Publicznych.

#### G2 - harmonogram realizacji projektu

Harmonogram wymaga podania podstawowych danych odnoszących się do przebiegu realizacji projektu. Należy więc wskazać w tym punkcie przewidywane terminy: przetargu, rozpoczęcia realizacji projektu, rzeczowego zakończenia realizacji inwestycji oraz finansowego rozliczenia projektu.

Ww. terminy należy, określać w oparciu o przepisy ustawy Prawo Zamówień Publicznych za termin rozpoczecia realizacji projektu należy uznać przewidywaną datę zawarcia umowy z wykonawcą prac inwestycyjnych. Jeśli beneficjent końcowy podpisał już umowę z wykonawcą - wpisuje datę zawarcia umowy

Planowany termin rzeczowego zakończenia realizacji Projektu - jest tożsamy z datą protokołu ostatecznego odbioru lub datą wystawienia Świadectwa Wykonania i oznacza rzeczowe zakończenie realizacji projektu.

Planowany termin zakończenia Projektu - za date zakończenia realizacji projektu należy rozumieć datę finansowego zakończenia realizacji projektu, tj. datę poniesienia ostatniego wydatku w projekcie.

8

#### H1 - Trwałość celów i sposób zarządzania Projektem

Należy opisać (krótkie streszczenie), jaka jest zdolność instytucjonalna beneficjenta końcowego do realizacji projektu, w jaki sposób będą zapewnione środki, które zagwarantują stabilność finansową projektu w okresie 5 lat od momentu jego rozpoczęcia oraz w jaki sposób będzie finansowane utrzymanie projektu po jego zakończeniu. Należy opisać w jaki sposób prowadzone będzie zarządzanie produktami projektu po zakończeniu jego realizacji.

#### H2 - trwałość instytucjonalna

Należy podać numer stron(y) w studium wykonalności, na której zamieszczono opis trwałości instytucjonalnej

#### H3 - trwałość finansowa

Należy podać numer stron(y) w studium wykonalności, na której zamieszczono opis trwałości finansowej

#### H4 - trwałość organizacyjna

Należy podać numer stron(y) w studium wykonalności, na której zamieszczono opis trwałości finansowej

# H5 - promocja projektu

Należy zamieścić krótki opis sposobów promocji udziału Unii Europejskiej (oraz budżetu państwa, jeśli występuje) w finansowaniu projektu, biorąc pod uwagę Artykuł 8 Rozporządzenia Komisji (WE) nr 1828/2006 z dnia 8 grudnia 2006 ustanawiające szczegółowe zasady wykonania rozporządzenia Rady (WE) nr 1083/2006, oraz wytyczne Instytucji Zarządzającej RPO

# I - wpływ projektu na realizację polityk horyzontalnych I1 - wpływ projektu na politykę równych szans

W niniejszej rubryce należy umieścić wstępną deklarację odnośnie wpływu projektu na problematykę równości szans mężczyzn i kobiet na rynku pracy i w życiu społecznym. Konieczne jest również wykazanie innych aspektów wyrównywania szans np. oddziaływania projektu na wyrównanie szans niepełnosprawnych w dostępie do rynku pracy, czy korzystania z infrastruktury publicznej, itp.

Należy zadeklarować w rubryce jedną z trzech możliwości (z rozwijanej listy).

Wybór każdej z opcji należy krótko uzasadnić w polu poniżej tabeli – adekwatnie do wybranej opcji.

# I2 - wpływ projektu na politykę społeczeństwa informacyjnego

W niniejszej rubryce należy umieścić wstępną deklarację odnośnie wpływu projektu na rozwój nowoczesnych technologii informacyjnych i komunikacyjnych w życiu codziennym obywateli, przedsiębiorstw i administracji publicznej.

Należy zadeklarować w rubryce jedną z trzech możliwości (z rozwijanej listy).

Wybór każdej z opcji należy krótko uzasadnić w polu poniżej tabeli – adekwatnie do wybranej opcji.

# I3 - wpływ projektu na politykę ochrony środowiska

W niniejszej rubryce należy umieścić wstępną deklarację odnośnie wpływu projektu na środowisko.

Należy zadeklarować w rubryce jedną z trzech możliwości (z rozwijanej listy).

Wybór każdej z opcji należy krótko uzasadnić w polu poniżej tabeli – adekwatnie do wybranej opcji.

# J - informacja o stopniu przygotowania inwestycji do realizacji

W punkcie należy dokonać oceny stopnia zaangażowania projektodawcy w proces realizacji planowanego przedsięwzięcia. Zadaniem osoby przygotowującej przedsięwzięcie jest określenie istniejącego stanu zaawansowania prac nad przedsięwzięciem. Da to odpowiedź na pytanie czy przedsięwzięcie znajduje się w sferze koncepcyjnej, czy wnioskodawca podjął już konkretne działania na rzecz urzeczywistnienia projektu.

Tabela ma charakter informacyjny. Należy podać dane zgodnie ze stanem na dzień złożenia wniosku

# K1 - obliczenie poziomu dofinansowania z EFRR dla projektu

należy wybrać z rozwijanej listy odpowiednia opcje

w przypadku wyboru odpowiedzi "TAK" należy podać wartość, oraz numer(y) stron(y) w studium wykonalności, na której zamieszczono analizę finansową wraz z obliczeniem zdyskontowanego dochodu generowanego przez projekt

obliczenie "luki finansowej" - należy podać wartość, oraz numer stron(y) w studium wykonalności, na której zamieszczono analizę finansową wraz z obliczeniem poziomu luki finansowej

obliczenie wskaźnika B/C- należy podać wartość, oraz numer stron(y) w studium wykonalności, na której zamieszczono analizę finansową wraz z obliczeniem wskaźnika B/C

#### K2 - pomoc publiczna

należy wybrać z rozwijanej listy odpowiednią opcję

w przypadku wyboru odpowiedzi "TAK" należy podać odpowiedni schemat pomocy publicznej, oraz podać wartość pomocy publicznej uzyskanej na dane przedsięwzięcie.

Pomoc udzielana w odniesieniu do tych samych wydatków kwalifikowanych lub tej samej inwestycji podlega sumowaniu z każdą inną pomocą, w tym pomocą de minimis w rozumieniu rozporządzenia Komisji (WE) nr 1998/2006 z dnia 15 grudnia 2006 r. w sprawie stosowania art.. 87 i 88 Traktatu do pomocy de minimis (Dz. Urz. UE L 379 z 28.12.2006 r., str. 5) oraz pomocą z budżetu Unii Europejskiej, udzieloną beneficjentowi pomocy, niezależnie od jej formy i źródła.

#### K3.1 - Instrument elastyczności

W ramach wsparcia strukturalnego ustanowiony został tzw. mechanizm cross-financing. Dla przykładu – jeżeli przewidujemy realizację przedsięwzięcia związanego z wyposażeniem placówki kształcenia zawodowego w specjalistyczne maszyny i urządzenia, wówczas 90% kosztów inwestycji można przeznaczyć na ów sprzęt, a 10% kosztów na przygotowanie (przeszkolenie) kadry dydaktycznej w zakresie obsługi (wykorzystania) tego sprzętu.

W Uszczegółowieniu RPO wskazano Działania w ramach których możliwe jest współfinansowanie projektu w ramach tzw Instrumentu elastyczności.

należy wybrać z rozwijanej listy odpowiednią opcję, w przypadku wyboru odpowiedzi "TAK" należy podać wartość wydatków wraz z uzasadnieniem ich poniesienia

# K3.2 - zadania wynikające z zastosowania instrumentu elastyczności (cross financing)

Należy opisać poszczególne zadania przewidziane do realizacji w ramach instrumentu elastyczności

# K4 -kwalifikowalność VAT

należy wybrać z rozwijanej listy odpowiednią opcję

w zależności od wybranej opcji pojawia się adekwatny tekst będący oświadczeniem beneficjenta co do możliwości odzyskania podatku VAT

Beneficjent, który uzna VAT za wydatek kwalifikowalny zobowiązany jest do przedstawienia we wniosku o dofinansowanie szczegółowego uzasadnienia zawierającego podstawę prawną wskazującą na brak możliwości obniżenia VAT należnego o VAT naliczony zarówno na dzień sporządzenia wniosku o dofinansowanie, jak również mając na uwadze planowany sposób wykorzystania w przyszłości majątku wytworzonego w związku z realizacją projektu.

Brak szczegółowych informacji w ww. zakresie będzie mógł stanowić podstawę dla IP oraz Iś do zakwestionowania Wniosku o dofinansowanie pod kątem kwalifikowalności wydatków związanych z VAT.

# K5 - tabele finansowe

# K5.1 – VAT jest kwalifikowalny

Beneficjent wypełnia tylko pola oznaczone na żółto - w przyszłym generatorze będą to jedyne dostępne pola, w przedstawionej wersji - dla lepszego zilustrowania oznaczono je na żółto

W pierwszej części tabeli należy podać koszt całkowity zadania (netto) oraz określenie stawki VAT.

Następnie podać należy wysokość kosztów kwalifikowanych oraz niekwalifikowanychwpisywać należy kwoty netto wraz z podaniem stawki VAT

# UWAGA – w polach oznaczonych na czerwono zawsze musi być zero (0,00)

# K5.2 - VAT jest niekwalifikowalny

Beneficjent wypełnia tylko pola oznaczone na żółto- w przyszłym generatorze będą to jedyne dostępne pola, w przedstawionej wersji - dla lepszego zilustrowania oznaczono je na żółto

W pierwszej części tabeli należy podać koszt całkowity zadania (netto) oraz określenie stawki VAT.

Następnie podać należy wysokość kosztów kwalifikowanych oraz niekwalifikowanychwpisywać należy kwoty netto wraz z podaniem stawki VAT.

Każdorazowo stawka i kwota VAT występuje w części tabeli oznaczonej nagłówkiem jako koszty niekwalifikowalne

# UWAGA – w polach oznaczonych na czerwono zawsze musi być zero (0,00)

# K6 - harmonogram ponoszenia wydatków

Beneficjent wypełnia tylko pola oznaczone na żółto - w przyszłym generatorze będą to jedyne dostępne pola, w przedstawionej wersji - dla lepszego zilustrowania oznaczono je na żółto

Należy wpisać nazwę zadania wraz z podaniem pozycji budżetowej (dział, rozdział, paragraf) z której dokonywana będzie płatność z budżetu beneficjenta.

Wpisywać należy kwoty brutto

# UWAGA – w polach oznaczonych na czerwono zawsze musi być zero (0,00)

# K7 -

Należy wypełnić tabelę źródła finansowania wydatków kwalifikowalnych projektu w podziale na poszczególne lata programowania, dokonując rozbicia źródeł na rodzaje środków. Jeśli w tabeli nie zostało wyszczególnione źródło z którego będzie korzystał beneficjent, wówczas należy skorzystać z opcji "inne" i wpisać właściwe

Beneficjent wypełnia tylko pola oznaczone na żółto - w przyszłym generatorze będą to jedyne dostępne pola, w przedstawionej wersji - dla lepszego zilustrowania oznaczono je na żółto

Wpisywać należy kwoty brutto

# L 1.1 - Lista załączników - złożenie wniosku

Na etapie składania wniosku wymagalne są:

- 1. Studium wykonalności
- 2. Kopia zawartej umowy (porozumienia) w przypadku realizacji projektu w partnerstwie – jeżeli dotyczy
- 3. Ocena wpływu na obszary objęte siecią Natura 2000 Oświadczenie organu odpowiedzialnego za monitorowanie obszarów sieci Natura 2000 (Wojewoda Lubelski - Wojewódzki Konserwator Przyrody)
- 4. Umowa z Narodowym Funduszem Zdrowia na świadczenia zbieżne z przedmiotem projektu (tylko do działania 8.3)

# L 1.2 - Lista załączników - do podpisania umowy o dofinansowanie projektu

Złożenie tych załączników będzie wymagalne przed podpisaniem umowy o dofinansowanie projektu

# L2 - oświadczenia wnioskodawcy

# L3 - podpisy osób upoważnionych